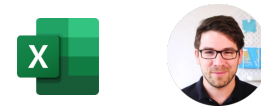

## **Funkce v MS Excel**

## **Vzorce –** tak nazýváme výpočty v Excelu. Vzorce často obsahují funkce. Tady jsou příklady:

## =DENTÝDNE(A3;2)

Vzorec vždy začíná rovnítkem. Funkce má vždy název a poté v závorce jednotlivé vstupy oddělené středníkem. Funkce je "krabička", do které vložíte vstupy a vypadne vám výsledek. Excel má stovky funkcí, vám stačí umět jen 10 – 20 z nich. Anglický Excel používá anglické funkce.

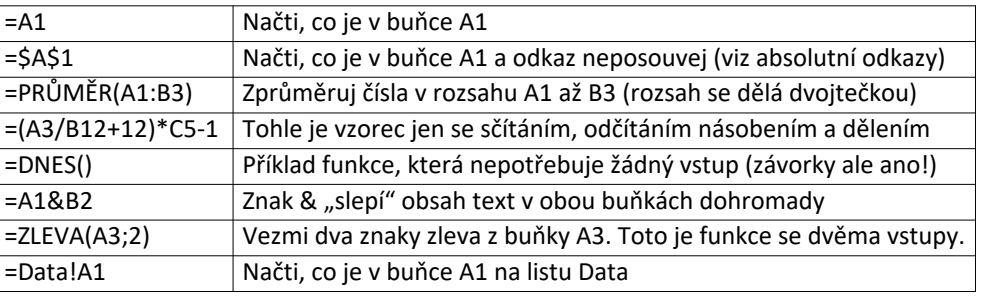

**Tip:** Funkcí může být více v sobě, třeba takto: =ZAOKROUHLIT(PRŮMĚR(A3:C12;2))

## **Vyplňování** – jak jednoduše doplnit číselnou či kalendářní řadu.

Tečka vpravo dole ve vybrané buňce slouží k vyplnění textu, můžete za ní zatáhnout doprava nebo dolu. Funguje to třeba na dny v týdnu, měsíce, data, číselné řady, ale i vzorce.

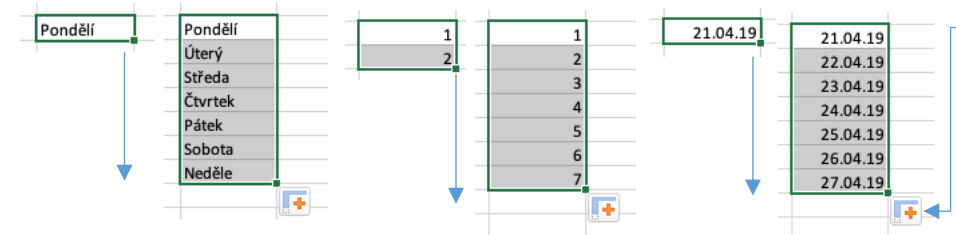

Když vyplňujete datum, kliknutím na křížek vpravo dole si můžete vybrat jestli chcete vyplnit řadu dní, všedních dní, měsíců či roků.

Když nechcete chytře vyplnit řadu, ale jenom doplnit stejné buňky, klikněte na křížek a zvolte

Měsíce a dny můžete vyplnit jen v jazyku dle regionální nastavení vašeho počítače.<br>Time a skopírovat buňky" **Tip:** Pokud je sloupeček vlevo od buňky vyplněný, stačí na tečku jen **dvojkliknout**.

Absolutní odkazy – neboli "dolary" ve vzorcích. Tohle opravdu musíte umět!

Když vyplníme vzorec dolu nebo doprava, posunou se i vstupní buňky příslušným směrem. To je super, že?

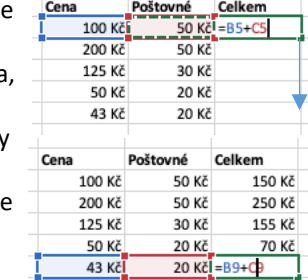

**Tip:** Smíšené odkazy (\$H5 nebo H\$5 jsou zafixované jen v jednom směru) Ne vždy to chceme ale chceme. Třeba v tomto případě chceme, aby se kurz eura bral vždy ze stejné buňky, i když se vzorec bude posouvat dolu:

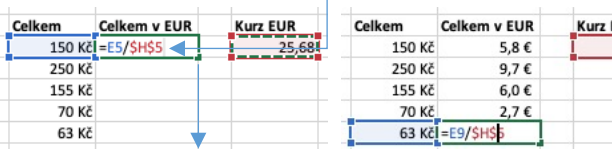

Abychom tomu zabránili, doplníme **znaky dolaru** do odkazu na buňku, kterou chceme zafixovat, a to před řádek i sloupec (např. \$H\$5) a to ručně nebo stisknutím F4. Na příkladu je vidět, jak se modré, nezafixované políčko pohnulo a červené s "dolary" zůstalo na místě:

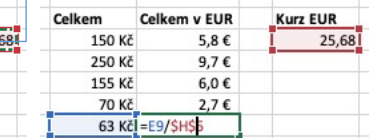

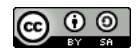